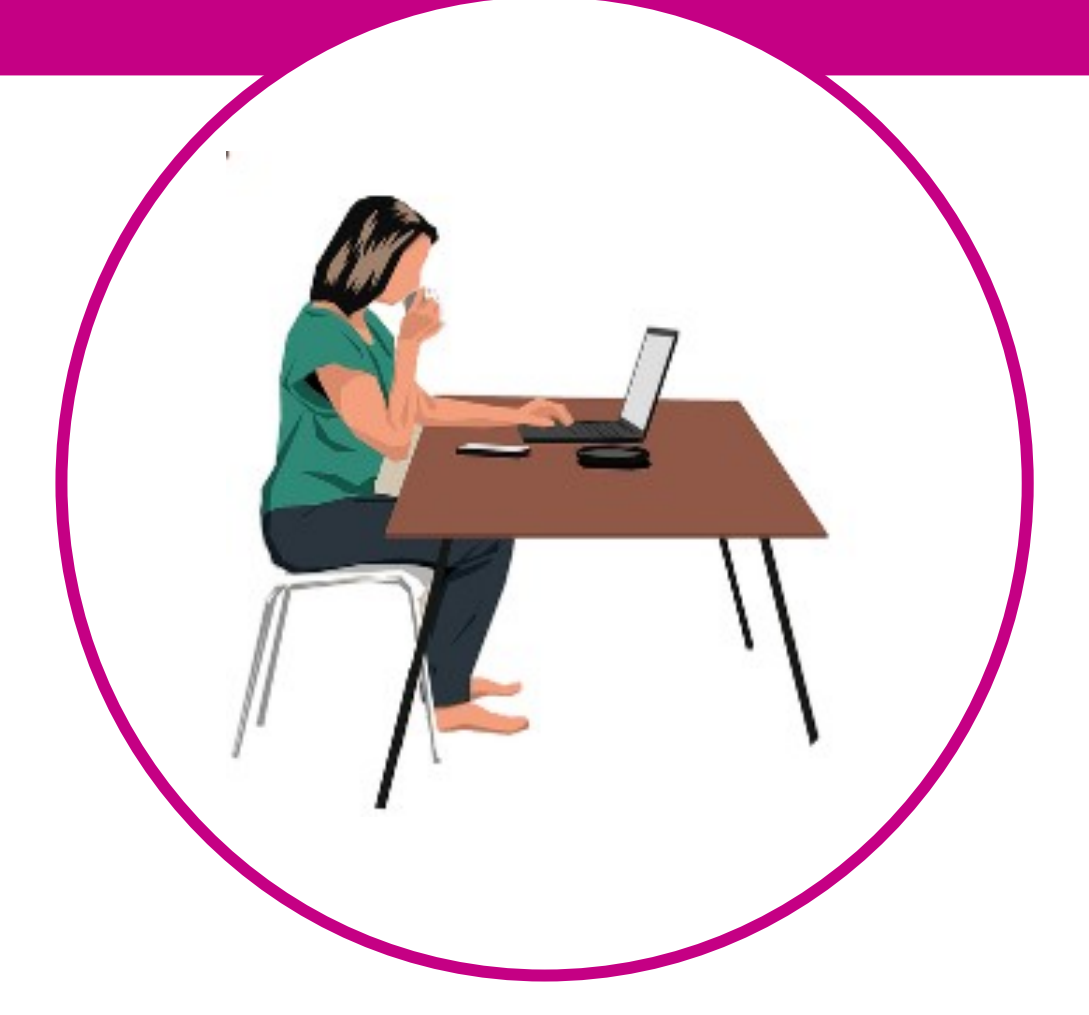

## PEDIR INFORME VIDA LABORAL BRECHA DIGITAL Y MUJERES RURALES

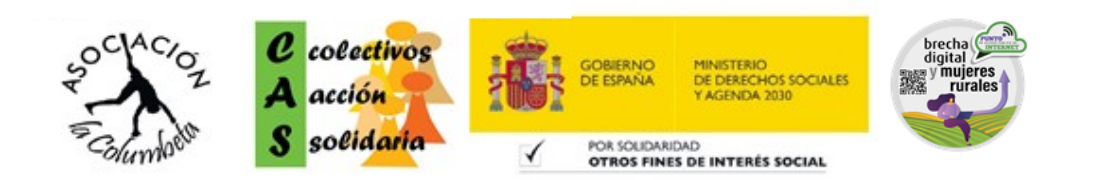

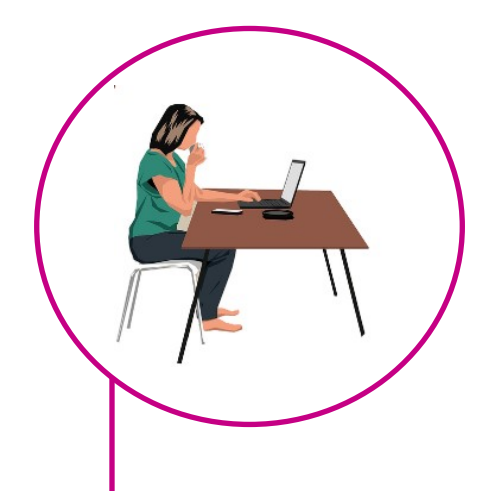

## **.** DESCARGAR VIDA LABORAL

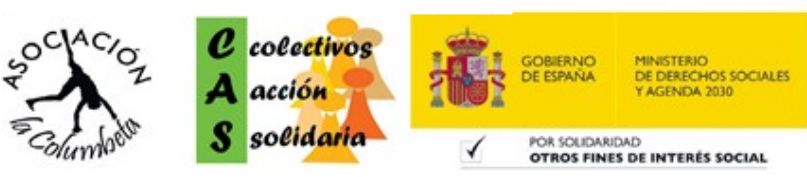

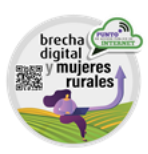

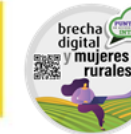

Lo primero es escribir en nuestro buscador la acción que queremos encontrar para que nos lleve directamente a la página en cuestión:

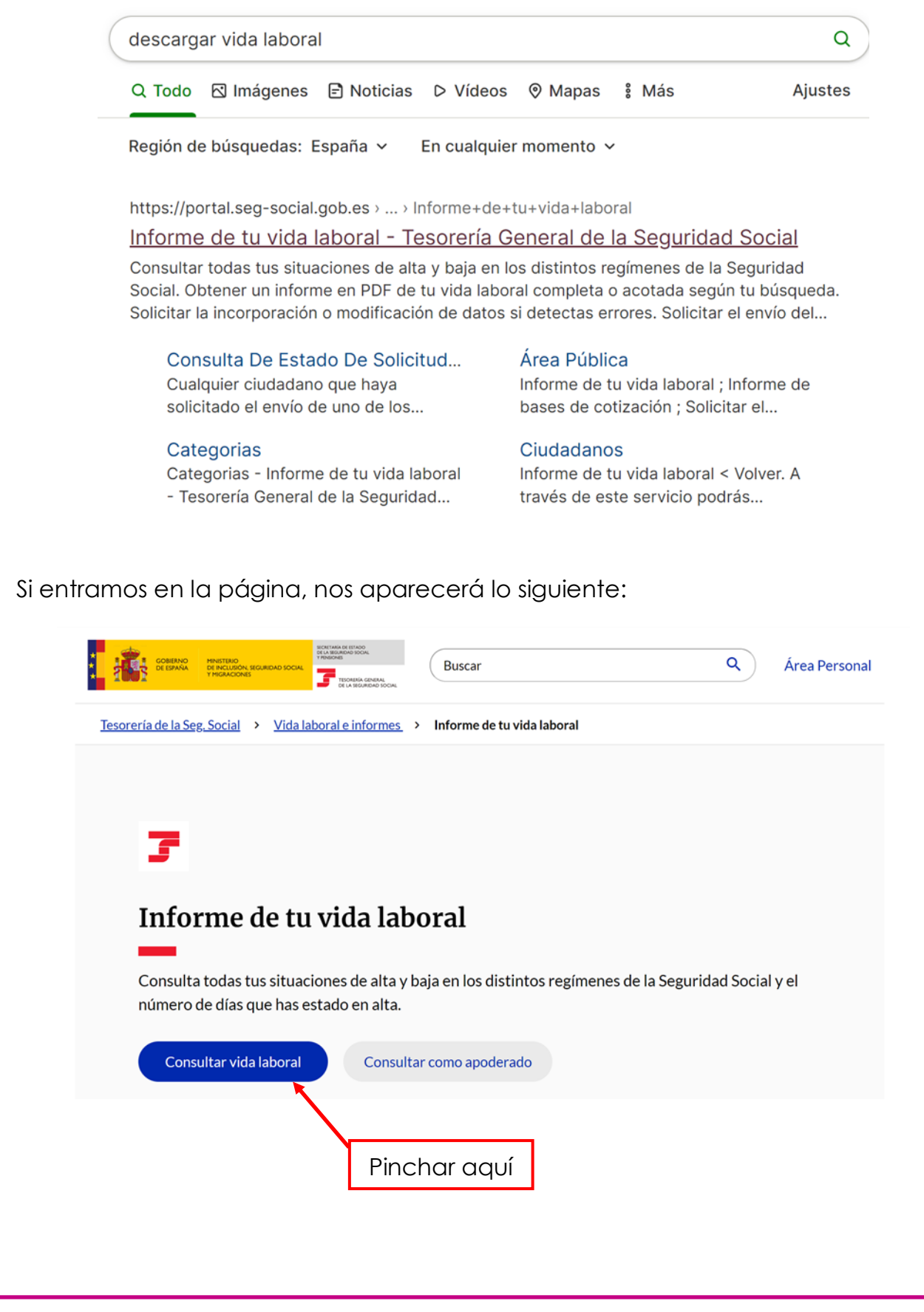

Por lo que tendremos que pinchar en consultar vida laboral, para acceder al siguiente paso:

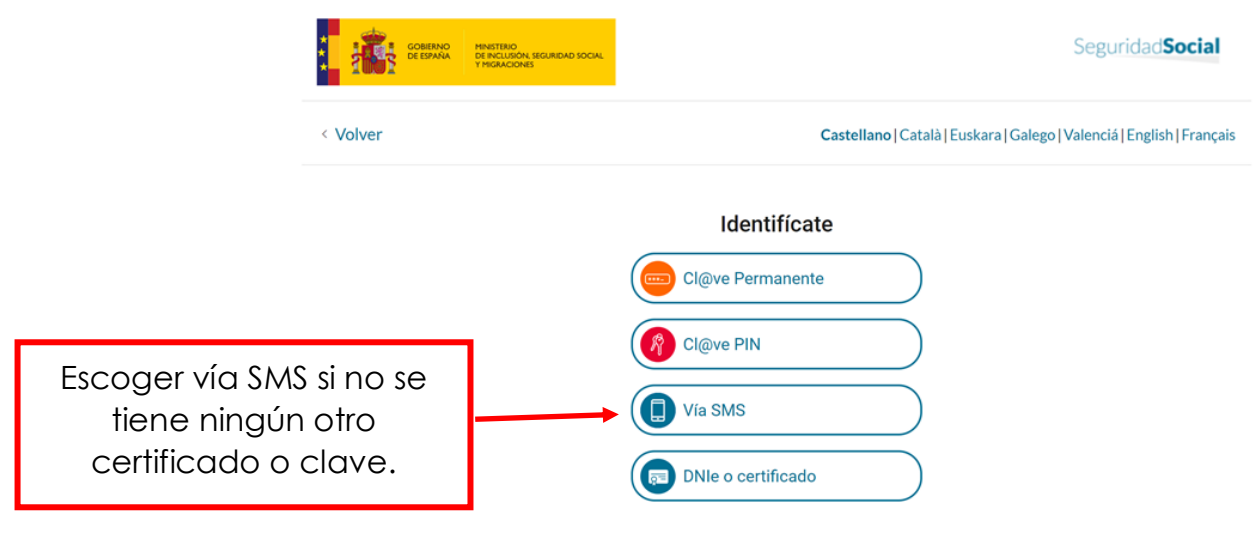

De entre todas las opciones tendremos que seleccionar la que mejor nos convenga. Si se tiene algún tipo de certificado o clave, escogerlo, si no es así, escoger vía SMS, para conectarte a través de un código que te enviarán a tu móvil:

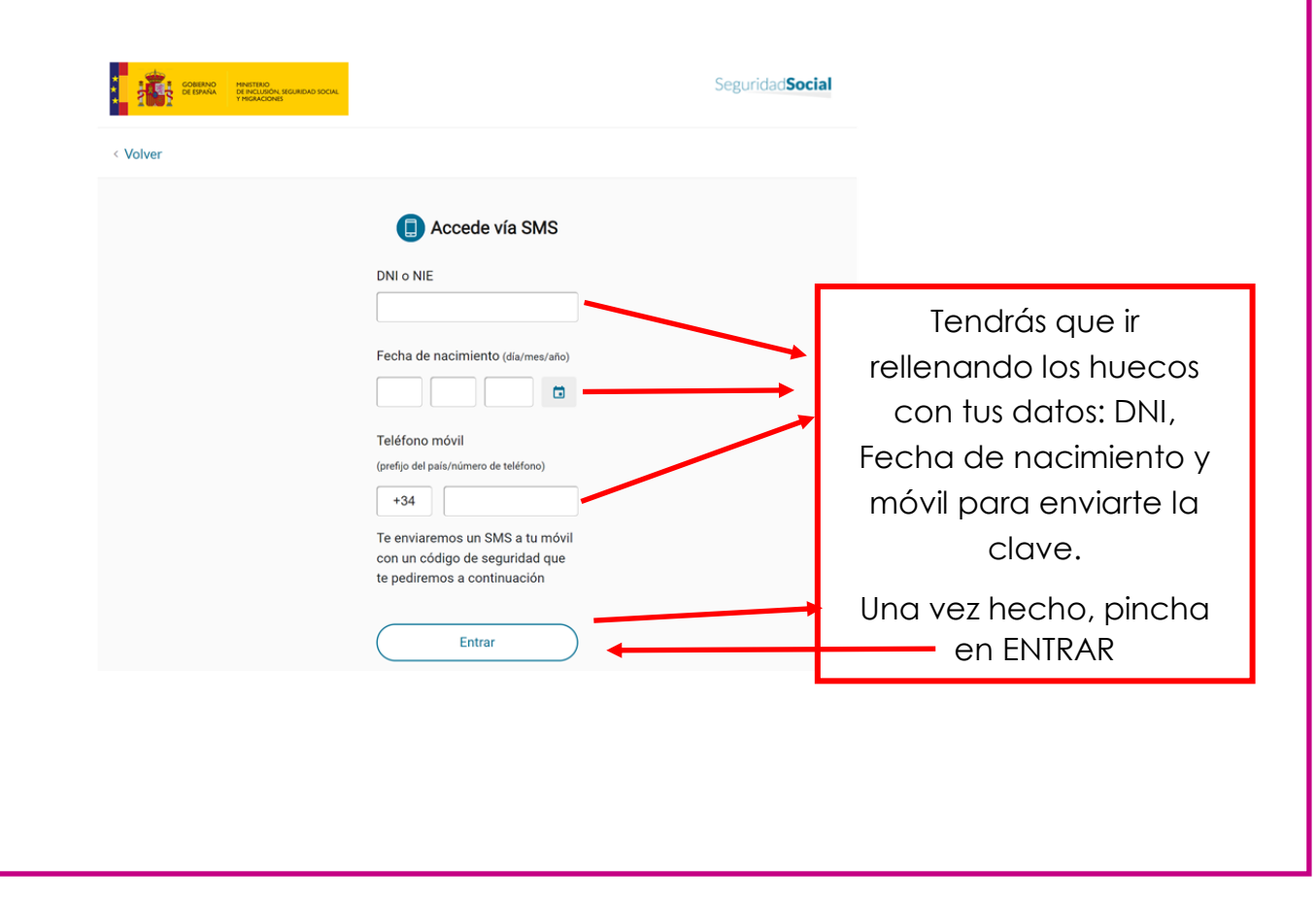

Te saldrá la siguiente pantalla donde te mostrará parte de tu número de móvil y un hueco donde tendrás que introducir el código que te habrá llegado por SMS:

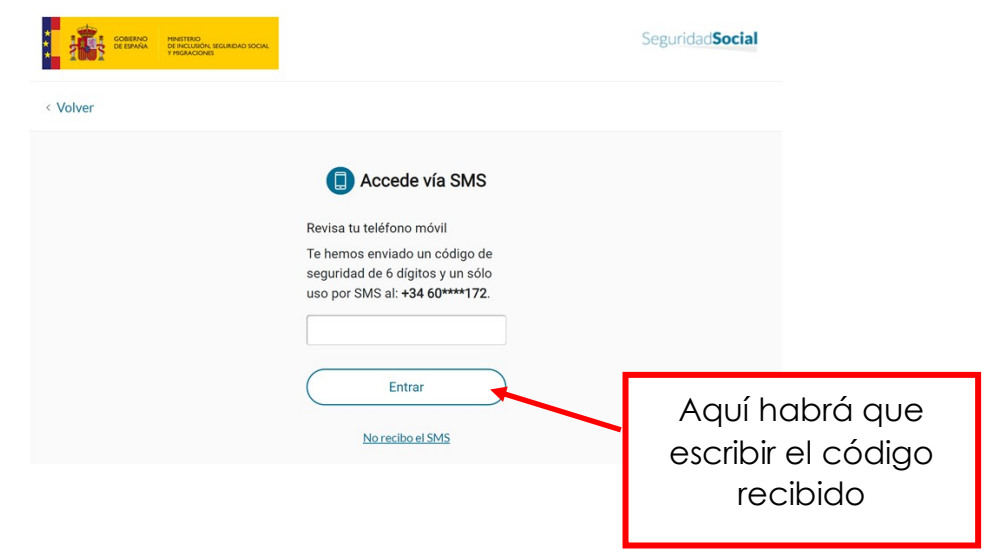

De esta forma se te abrirá la última pantalla, donde te dicen los datos de tu vida laboral con todo detalle:

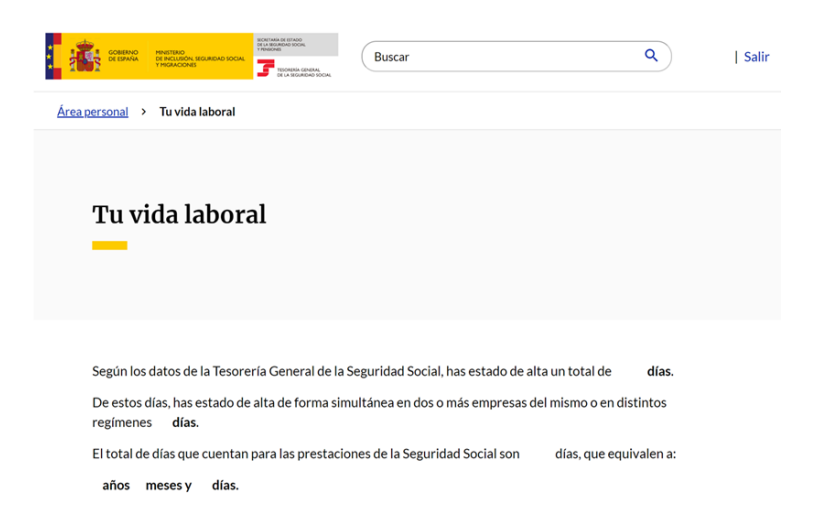

A medida que bajas por la página, verás los sitios donde has trabajado y al final encontrarás el botón que te permitirá descargar y guardar el documento de la vida laboral:

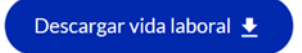

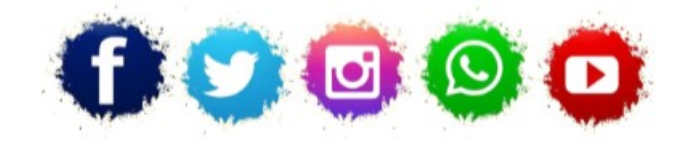

**ASOCIACIÓN LA COLUMBETA** AVENIDA SANTANDER N8 CP:39710 - CANTABRIA TELÉFONO: 942 79 04 14 / 651 741 355 mayores.columbeta@gmail.com / www.lacolumbeta.org

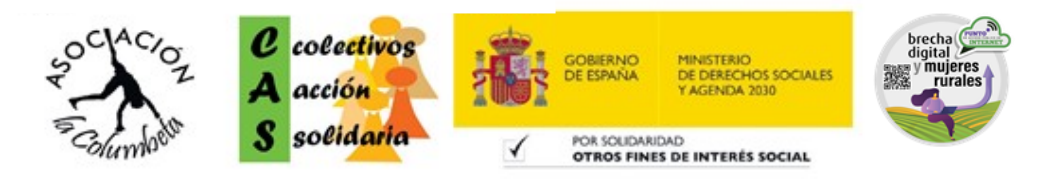